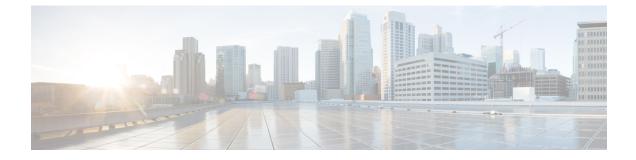

# **Transport Layer Security Tunnel Support**

- Information About Transport Layer Security Tunnel Support, on page 1
- Configuring a Transport Layer Security Tunnel, on page 2
- Verifying a Transport Layer Security Tunnel, on page 3

# Information About Transport Layer Security Tunnel Support

The Cisco Catalyst 9800 Series Wireless Controller requires direct access to a public cloud to implement the teleworker solution using Cisco OfficeExtend Access Points (OEAPs). With the introduction of Transport Layer Security (TLS) tunnel support from Cisco IOS XE Amsterdam 17.3.2 onwards, the controller can now reach a public cloud automatically. This helps Cisco Catalyst Center on Cloud to establish TLS communication channels with the controller to perform monitor and manage of wireless solutions.

The TLS connection ensures that the configuration and telemetry are reliably and securely communicated between the controller and the Digital Network Architecture (DNA) on Cloud. The TLS tunnel encrypts all the data that is sent over the TCP connection. The TLS tunnel provides a more secure protocol across the internet. After the controller discovery, the Cisco Catalyst Center on Cloud uses Cisco DNA Assurance and Automation features to manage the controller centrally.

### **Cisco Plug and Play**

The Cisco Plug and Play solution is a converged solution that provides a highly secure, scalable, seamless, and unified zero-touch deployment experience.

### **Plug-n-Play Agent**

The Cisco Plug and Play (PnP) agent is an embedded software component that is present in all the Cisco network devices that support simplified deployment architecture. The PnP agent understands and interacts only with a PnP server. The PnP agent, using DHCP, DNS, or other such methods, tries to acquire the IP address of the PnP server with which it wants to communicate. After a server is found and a connection is established, the agent communicates with the PnP server to perform deployment-related activities.

For more information on Cisco Plug and Play, see the Cisco Plug and Play Feature Guide.

The Transport Layer Security Tunnel (TLS) over PnP feature is supported on the following controllers:

- Cisco Catalyst 9800-80 Wireless Controller
- Cisco Catalyst 9800-40 Wireless Controller
- Cisco Catalyst 9800-L Wireless Controller

I

# **Configuring a Transport Layer Security Tunnel**

## Procedure

|        | Command or Action                                                         | Purpose                                                                                                    |  |  |
|--------|---------------------------------------------------------------------------|----------------------------------------------------------------------------------------------------|--|--|
| Step 1 | configure terminal                                                        | Enters global configuration mode.                                                                                                    |  |  |
|        | Example:                                                                  |                                                                                                    |  |  |
|        | Device# configure terminal                                                |                                                                                                    |  |  |
| Step 2 | crypto tls-tunnel TLS-tunnel-name                                         | Configures a crypto TLS tunnel channel.                                                                                                    |  |  |
|        | Example:                                                                  |                                                                                                    |  |  |
|        | <pre>Device(config)# crypto tls-tunnel cloud-primary</pre>                |                                                                                                    |  |  |
| Step 3 | server {ipv4 < <i>A.B.C.D</i> > / ipv6 < <i>X.X.X.X</i> :: <i>X</i> >     | Specifies the server IPv4 address, IPv6                                                                                                    |  |  |
|        | / <b>url</b> < <i>url-name</i> >} <b>port</b> 443 < <i>1025-65535</i> >   | address, or URL name and the port number.                                                                                                    |  |  |
|        | Example:                                                                  |                                                                                                    |  |  |
|        | Device(config-crypto-tls-tunnel)# server<br>ipv4 172.31.255.255 port 4043 |                                                                                                    |  |  |
| Step 4 | overlay interface interface-name interface-num                            | Specifies the overlay interface and interface number.                                                                                                    |  |  |
|        | Example:                                                                  | An overlay interface is a logical, multiaccess<br>multicast-capable interface. An overlay<br>interface encapsulates Layer 2 frames in IP<br>unicast or multicast headers. |  |  |
|        | Device (config-crypto-tls-tunnel) #                                       |                                                                                                    |  |  |
|        | overlay interface Loopback0                                               |                                                                                                    |  |  |
| Step 5 | local interface interface-name interface-num priority rank                | Specifies the LAN interface type, number, and the priority rank.                                                                                                    |  |  |
|        | Example:                                                                  | <b>Note</b> Currently, the tunnel supports only                                                                                                    |  |  |
|        | Device(config-crypto-tls-tunnel)#<br>local-interface vlan 1 priority 1    | one WAN interface with priority 1 and does not support the list of WAN                                                                                                    |  |  |
|        |                                                                           | interfaces with multiple priorities.                                                                                                    |  |  |
| Step 6 | psk id identity key options                                               | Specifies a preshared key and password                                                                                                    |  |  |
|        | Example:                                                                  | options.                                                                                                    |  |  |
|        | <pre>Device(config-crypto-tls-tunnel)# psk id test key</pre>              |                                                                                                    |  |  |
| Step 7 | pki trustpoint trustpoint trustpoint-label<br>[sign   verify]             | Specifies the trustpoints for use with the RSA signature authentication method as follows:                                                                                |  |  |
|        | Example:                                                                  | • <b>sign</b> : Use the certificate from the trustpoint which is sent to the peer.                                                                                        |  |  |
|        | Device(config-crypto-tls-tunnel)# pki<br>trustpoint tspl sign             |                                                                                                    |  |  |

|         | Command or Action                                                              | Purpose                                                                                                    |  |  |
|---------|--------------------------------------------------------------------------------|----------------------------------------------------------------------------------------------------|--|--|
|         |                                                                                | • <b>verify</b> : Use the certificate from the trustpoint to verify the certificate received from the peer.                      |  |  |
|         |                                                                                | <b>Note</b> • If the <b>sign</b> or <b>verify</b> keyword is not specified, the trustpoint is used for signing and verification. |  |  |
|         |                                                                                | • In TLS Tunnel block,<br>authentication can be done using<br>either pre-shared key (PSK) or<br>PKI (certificate based).         |  |  |
| Step 8  | (Optional) cc-mode<br>Example:<br>Device(config-crypto-tls-tunnel)#<br>cc-mode | Indicates a common criteria mode, which is a<br>Federal Information Processing Standards<br>(FIPS) mode.                         |  |  |
| Step 9  | no shutdown                                                                    | Enables the TLS tunnel.                                                                                                    |  |  |
| -       | Example:                                                                       |                                                                                                    |  |  |
|         | Device(config-crypto-tls-tunnel)# no shutdown                                  |                                                                                                    |  |  |
| Step 10 | end                                                                            | Returns to privileged EXEC mode.                                                                                                 |  |  |
|         | Example:                                                                       |                                                                                                    |  |  |
|         | Device(config-crypto-tls-tunnel)# end                                          |                                                                                                    |  |  |

## **Verifying a Transport Layer Security Tunnel**

The TLS client support includes BinOS processes using Linux Tun/Tap Interface. To verify the TLS client summary details, use the following command:

| Device# sho<br>TLS Client | -  |         | e tlsc | client s | summary    |          |            |       |
|---------------------------|----|---------|--------|----------|------------|----------|------------|-------|
| Name<br>Time              | ID | Gateway | Port   | Auth     | Trustpoint | DPD Time | Rekey Time | Retry |
| fqdn                      | 0  |         | 8443   | PSK      | <br>N/A    | 60       | 300        | 20    |

To verify the TLS client session detail, session statistics, tunnel statistics, and DNS counters, use the following command:

Device# show platform software client detail <tls-name>

| Session Name     | : | fqdn      |          |
|------------------|---|-----------|----------|
| FQDN resolved IP | : | 10.255.25 | 5.255    |
| ID               | : | 0         |          |
| Created          | : | 04/20/21  | 00:36:42 |
| Updated          | : | 04/22/21  | 05:56:03 |

 

 State
 : Up (Rekey)

 Up Time
 : 04/21/21 20:30:21 (9 hours 25 minutes 45 seconds)

 Down Time
 : 04/21/21 20:30:01

 Rekey Time
 : 04/22/21 05:55:51 (15 seconds)

 TLS Session Statistics Up Notifications : 3 Down Notifications : 2 Rekey Notifications : 636 DP State Updates : 0 DPD Cleanups : 0 Packets From Packets To Packet Errors To Bytes From Bvtes To \_\_\_\_\_ 0 0 BinOS 80 0 IOSd 0 0 0 0 0 0 0 TLS Client 0 TLS Tunnel Statistics Type Tx Packets Rx Packets ------Total 0 80 3836 CSTP Ctrl 3836 CSTP Data 80 0 Type Requests Responses -----CSTP Cfg 639 639 CSTP DPD 3197 3197 Invalid CSTP Rx : 0 Injected Packet Success : 0 Injected Packet Failed : 0 Consumed Packets : 0 TLS Tunnel DNS Counters DNS Resolve Request Success Count : 641 DNS Resolve Request Failure Count : 0 DNS Resolve Success Count : 639 DNS Resolve Failure Count : 2 To verify the TLS client global statistics, use the following command. Device# show platform software tlsc statistics TLS Client: Global Statistics Session Statistics Up / Down : 5 / 2 Rekeys : 636 DP Updates : 0 DPD Cleanups : 0 Packets From Packets To Packet Errors To Bytes From Bytes To \_\_\_\_\_ \_\_\_\_\_ BinOS 85 0 IOSd 0 0 0 0 0 0 0 0 0 0 0 0 TLS Client 0

Tunnel Statistics

SSL Handshake Init / Done : 641 / 641

```
TCP Connection Req / Done : 641 / 641
Tunnel Packets
Rx / Tx : 85 / 0
Injected / Failed : 0 / 0
Consumed : 0
CSTP Packets
Control Rx / Tx : 3839 / 3839
Data Rx / Tx : 0 / 85
Config Req / Resp : 641 / 641
DPD Req / Resp : 3198 / 3198
Invalid Rx
           : 0
FQDN Counters
Req / Resp / Success : 0 / 0 / 0
NAT Counters
Transalte In / Out : 0 / 0
Ignore In / Out : 0 / 0
        : 0
Failed
Invalid
              : 0
          : 0
: 0
No Entry
Unsupported
Internal Counters
      Allocated Freed
Туре
-----
EV 1299 1295
Tunnel 5 4
Conn 643 642
      3
                 2
Sess
Config Message Related Counters
Type Success Failed
-----
Create 3 0
      2
                    0
Delete
```

#### To view the TLS client-session summary, use the following command.

Device# show platform software tlsc session summary

TLS Client - Session Summary

| Name            | ID | Created           | State | Since             | Elapsed               |
|-----------------|----|-------------------|-------|-------------------|-----------------------|
| fqdn<br>seconds | 0  | 04/20/21 00:36:42 | Up    | 04/21/21 20:30:21 | 9 hours 26 minutes 44 |

I